## **PROF. FLAVIA ALSINA EJERCICIO CON LA FUNCIÓN CONTAR SI EN EXCEL**

Dada la siguiente tabla:

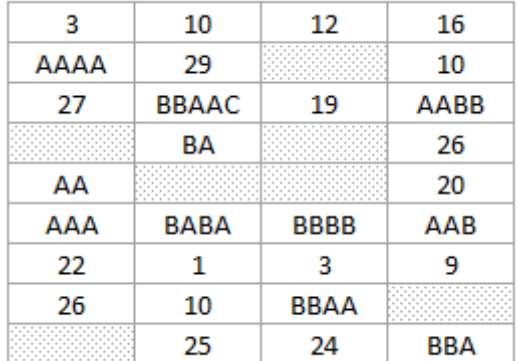

Se pide:

- 1. Contar todas las celdas que sean iguales a «AA».
- 2. Contar todas las celdas cuyo valor termine en la letra «A»
- 3. Contar todas las celdas cuyo valor comience por «AA».
- 4. Contar todas las celdas mayores que 10.
- 5. Contar todas las celdas menores que la celda H3 (valor igual a 8)
- 6. Contar todas las celdas cuya cadena de texto comience por la letra A y tenga en la tercera posición una B
- 7. Que no estén vacías.

## **GUIA DE FORMULAS A UTILIZAR**

Contar celdas no vacías: =CONTAR.SI(rango;"<>"&"")

Contar celdas con criterio "contiene"

«\*a» buscaremos todas las celdas que contienen dos caracteres y terminan en «a»

«a\*» es el caso opuesto al anterior. Se cuentan todas las celdas que tengan dos caracteres y contengan una «a»

=CONTAR.SI(rango;criterio)

FUNCIÓN CONTAR SI CON CRITERIO «IGUAL A»: =CONTAR.SI(rango;"aa")

FUNCIÓN CONTAR SI CON CRITERIO «MAYOR QUE» / «MENOR QUE»: =CONTAR.SI(mi\_rango;"<mi\_valor\_criterio")